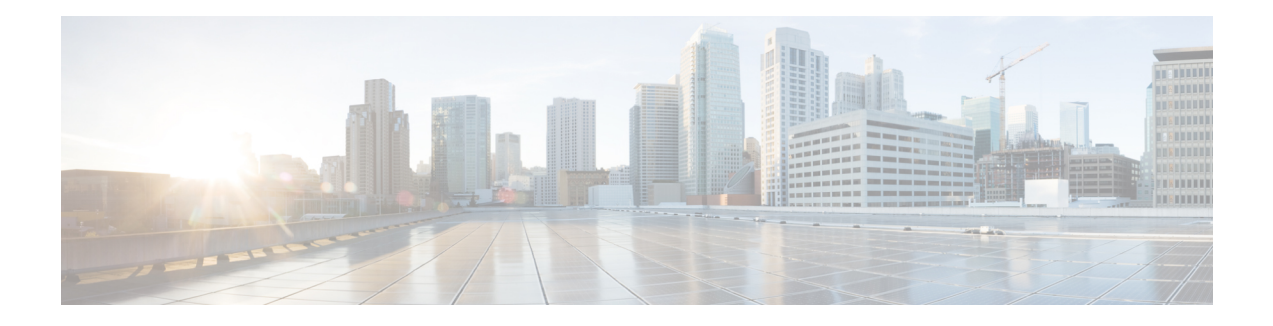

# **Configuring IP SLAs ICMP Echo Operations**

This module describes how to configure an IP Service Level Agreements (SLAs) Internet Control Message Protocol (ICMP) Echo operation to monitor end-to-end response time between two devices using IPv4 . ICMP Echo is useful for troubleshooting network connectivity issues. This module also demonstrates how the results of the ICMP Echo operation can be displayed and analyzed to determine how the network IP connections are performing.

This chapter includes the following sections:

- ICMP Echo [Operation,](#page-0-0) page 1
- [Configuring](#page-1-0) an ICMP Echo Operation, page 2
- [Configuration](#page-7-0) Examples for IP SLA ICMP Echo Operations, page 8
- Additional References for IP SLAs ICMP Echo [Operations,](#page-8-0) page 9
- Feature History for IP SLAs ICMP Echo [Operations,](#page-9-0) page 10

# <span id="page-0-0"></span>**ICMP Echo Operation**

The Internet Control Message Protocol (ICMP) Echo operation measures the end-to-end response time between two devices that use IP. The response time is computed by measuring the time taken between sending an ICMP Echo request message to the destination and receiving an ICMP Echo reply. An ICMP Echo is useful for troubleshooting network connectivity issues. The results of the ICMP Echo operation can be displayed and analyzed to determine how the network IP connections are performing.

In the following figure, the ICMP Echo operation uses the ping test to measure the response time between the source IP SLAs device and the destination IP device. Many customers use IP SLAs ICMP-based operations, in-house ping testing, or ping-based dedicated probes for response time measurements.

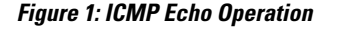

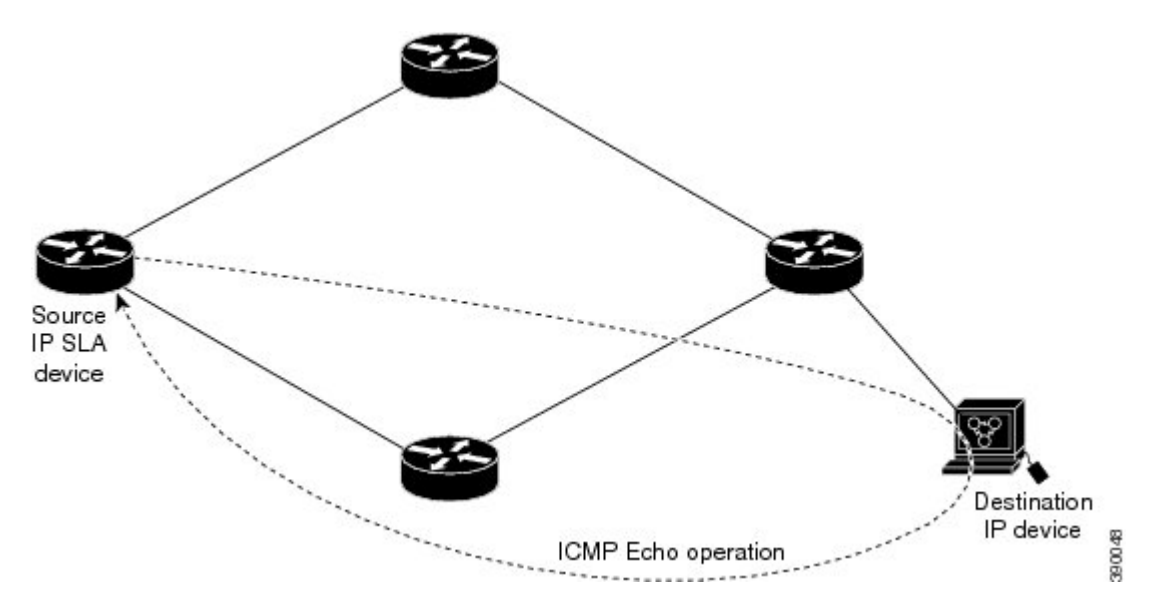

The IP SLAs ICMP Echo operation conforms to the same IETF specifications for ICMP ping testing and the two methods result in the same response times.

### <span id="page-1-0"></span>**Guidelines and Limitations for IP SLAs ICMP Echo Operations**

We recommend that you use a Cisco networking device as the destination device although you can use any networking device that supports RFC 862, the Echo protocol.

## **Configuring an ICMP Echo Operation**

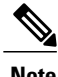

**Note** You do not need to configure an IP SLAs Responder on the destination device.

Perform one of the following tasks:

- Configuring a basic ICMP Echo operation on the source device
- Configuring an ICMP Echo operation with optional parameters

### **Configuring a Basic ICMP Echo Operation on a Source Device**

#### **Procedure**

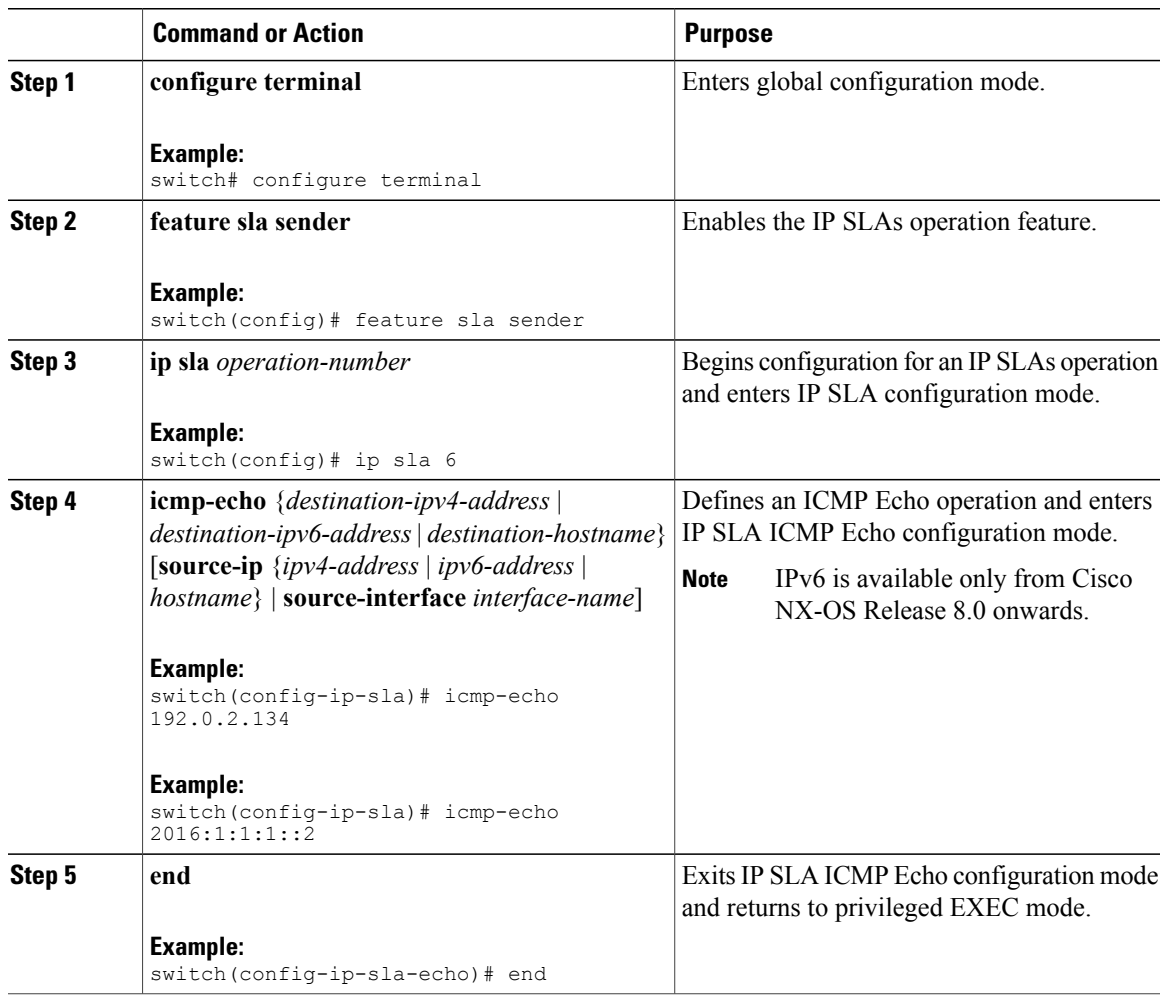

## **Configuring an ICMP Echo Operation with Optional Parameters**

#### **Before You Begin**

Perform this task on the source device.

#### **Procedure**

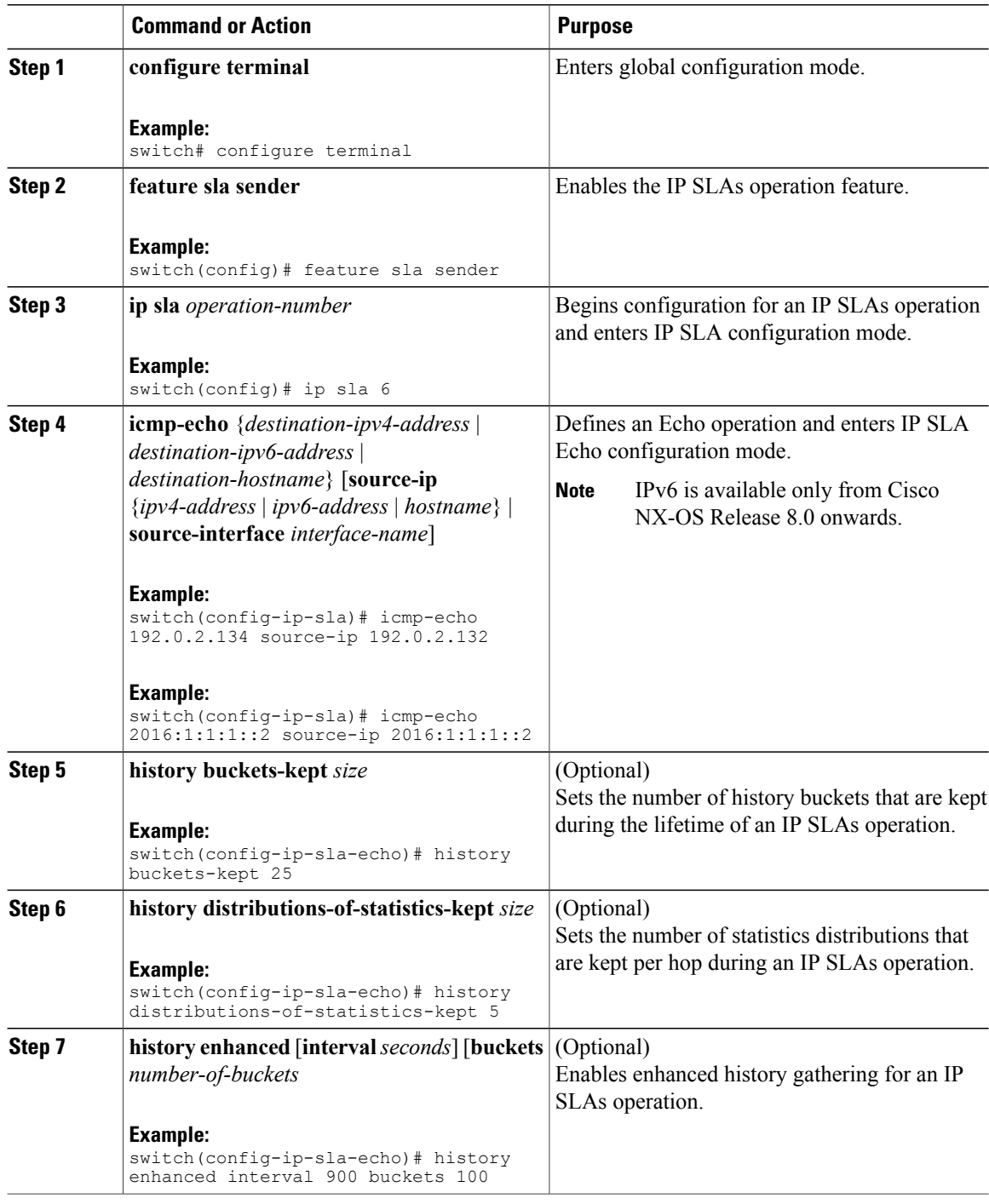

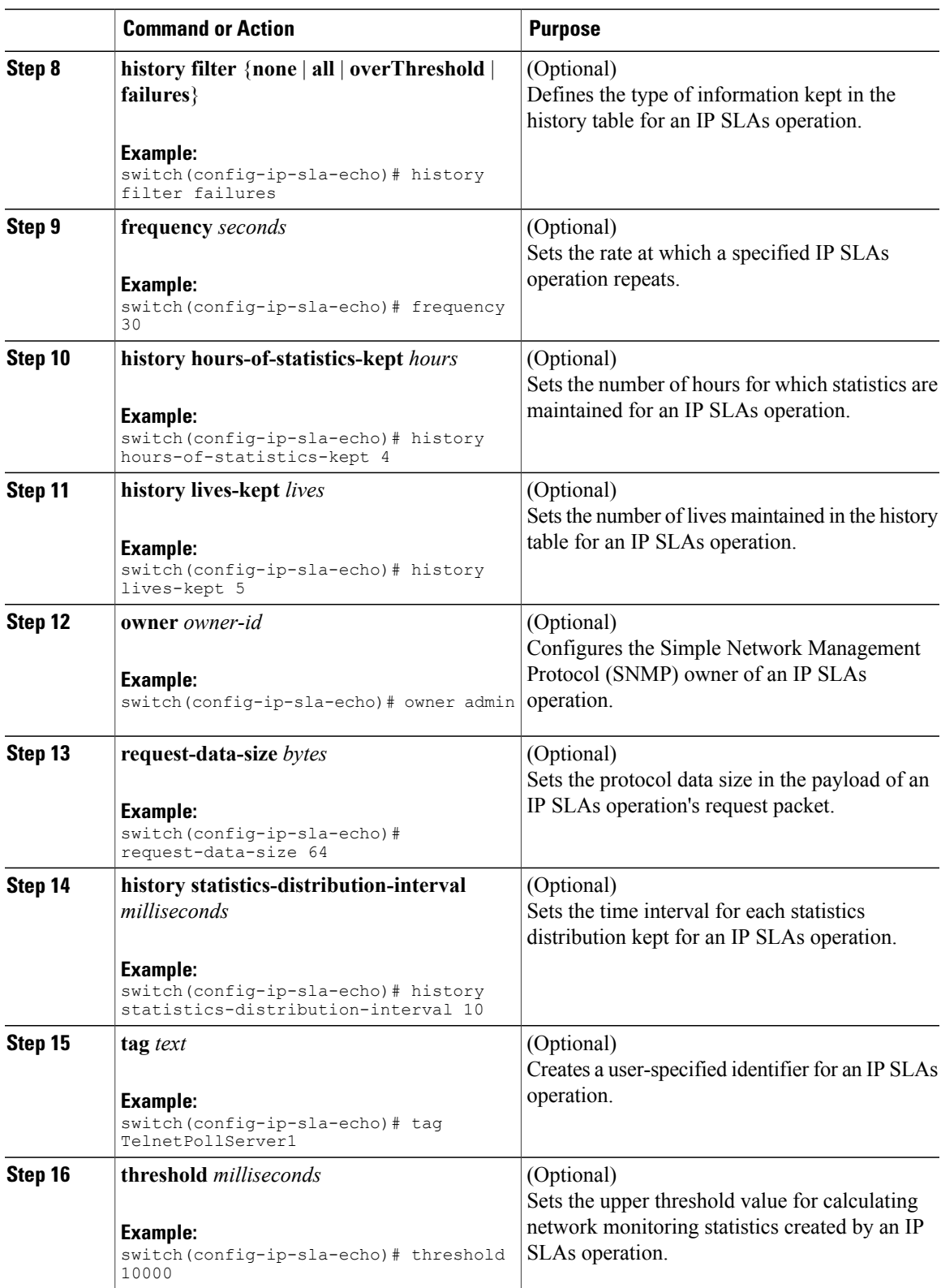

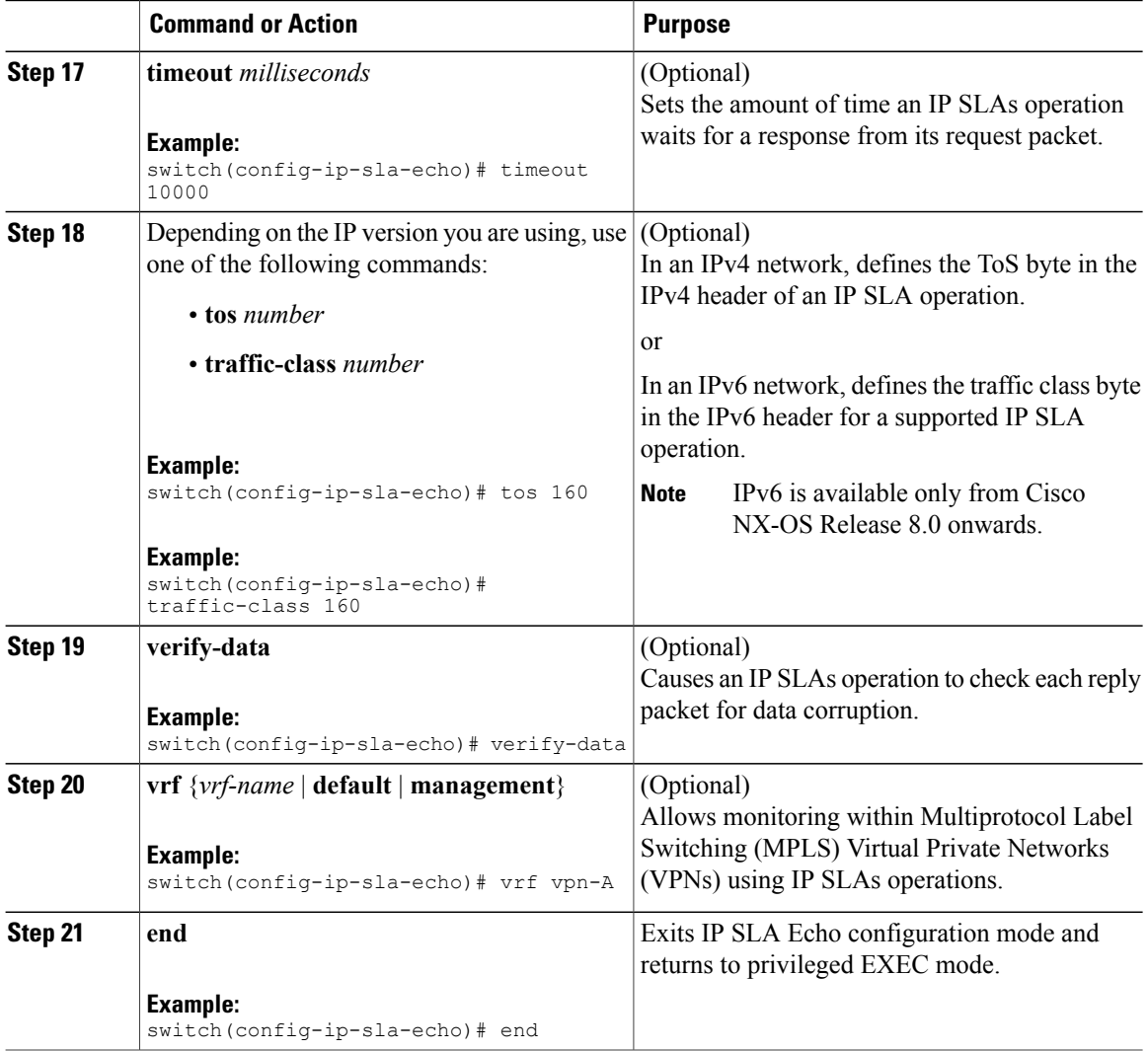

### **Scheduling IP SLAs Operations**

**Note** • All IP SLAs operations that you want to be scheduled must be already configured.

- The frequency of all operations scheduled in a multioperation group must be the same.
- The list of one or more operation ID numbers to be added to a multioperation group is limited to a maximum of 125 characters in length, including commas (,).

#### **Procedure**

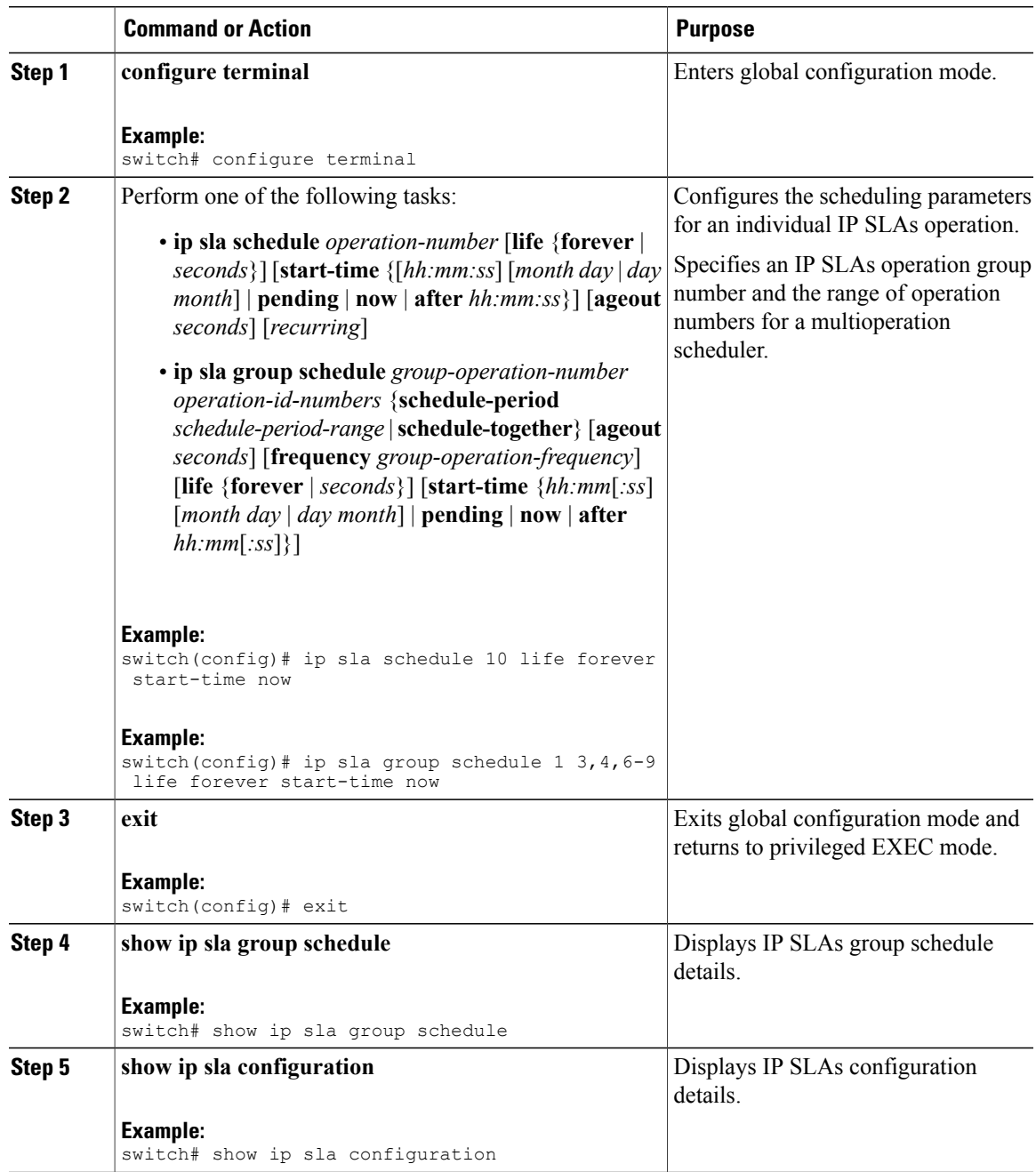

### **Troubleshooting Tips**

• If the IP SLAs operation is not running and not generating statistics, add the **verify-data** command to the configuration of the operation (while configuring in IP SLA configuration mode) to enable data

verification. When data verification is enabled, each operation response is checked for corruption. Use the **verify-data** command with caution during normal operations because it generates unnecessary overhead.

• Use the **debug ip sla trace** and **debug ip sla error** commands to help troubleshoot issues with an IP SLAs operation.

#### **What to Do Next**

To add proactive threshold conditions and reactive triggering to an IP Service Level Agreements (SLAs) operation for the purpose of generating traps or for starting another operation, see the "Configuring Proactive Threshold Monitoring" section in the "Configuring Proactive Threshold Monitoring for IP SLAs Operations" chapter.

## <span id="page-7-0"></span>**Configuration Examples for IP SLA ICMP Echo Operations**

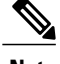

**Note** IPv6 is available only from Cisco NX-OS Release 8.0 onwards.

### **Example: Configuring a Basic ICMP Echo Operation on a Source Device**

This example shows how to configure a basic ICMP Echo operation on a source device using IPv4:

```
switch# configure terminal
switch(config)# feature sla sender
switch(config)# ip sla 6
switch(config-ip-sla)# icmp-echo 192.0.2.134 source-ip 192.0.2.132
switch(config-ip-sla-echo)# end
This example shows how to configure a basic ICMP Echo Operation on a source device using IPv6:
```

```
switch# configure terminal
switch(config)# feature sla sender
switch(config)# ip sla 6
switch(config-ip-sla)# icmp-echo 2016:1:1:1::2 source-ip 2016:1:1:1::2
switch(config-ip-sla-echo)# end
```
### **Example: Configuring an ICMP Echo Operation with Optional Parameters**

This example shows how to configure an IP SLAs operation type of ICMP Echo using IPv4 that will start immediately and run indefinitely:

```
switch# configure terminal
switch(config)# feature sla sender
switch(config)# ip sla 6
switch(config-ip-sla)# icmp-echo 192.0.2.134 source-ip 192.0.2.132
switch(config-ip-sla-echo)# frequency 300
switch(config-ip-sla-echo)# request-data-size 38
switch(config-ip-sla-echo)# tos 160
switch(config-ip-sla-echo)# timeout 6000
switch(config-ip-sla-echo)# tag SFO-RO
```
switch(config-ip-sla-echo)# **end**

This example shows how to configure an IP SLA operation type of ICMP Echo using IPv6 that will start immediately and run indefinitely:

```
switch# configure terminal
switch(config)# feature sla sender
switch(config)# ip sla 6
switch(config-ip-sla)# icmp-echo 2016:1:1:1::2 source-ip 2016:1:1:1::2
switch(config-ip-sla-echo)# frequency 300
switch(config-ip-sla-echo)# request-data-size 38
switch(config-ip-sla-echo)# traffic-class 160
switch(config-ip-sla-echo)# timeout 6000
switch(config-ip-sla-echo)# tag SFO-RO
switch(config-ip-sla-echo)# end
```
### **Example: Scheduling IP SLAs Operations**

This example shows how to schedule an IP SLAs operation that is already configured:

```
switch# configure terminal
switch(config)# ip sla schedule 6 life forever start-time now
switch(config)# exit
```
## <span id="page-8-0"></span>**Additional References for IP SLAs ICMP Echo Operations**

#### **Related Documents**

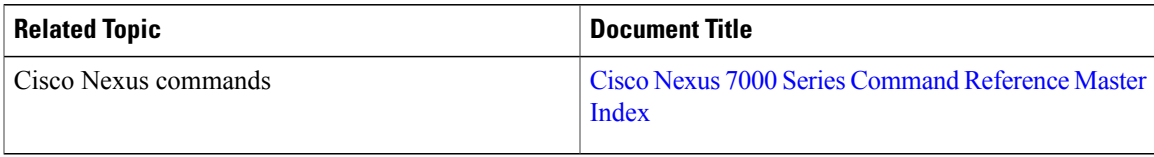

#### **Standards and RFCs**

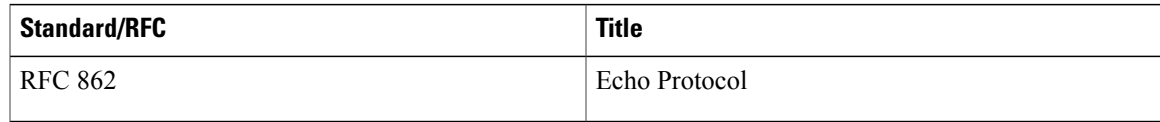

#### **Technical Assistance**

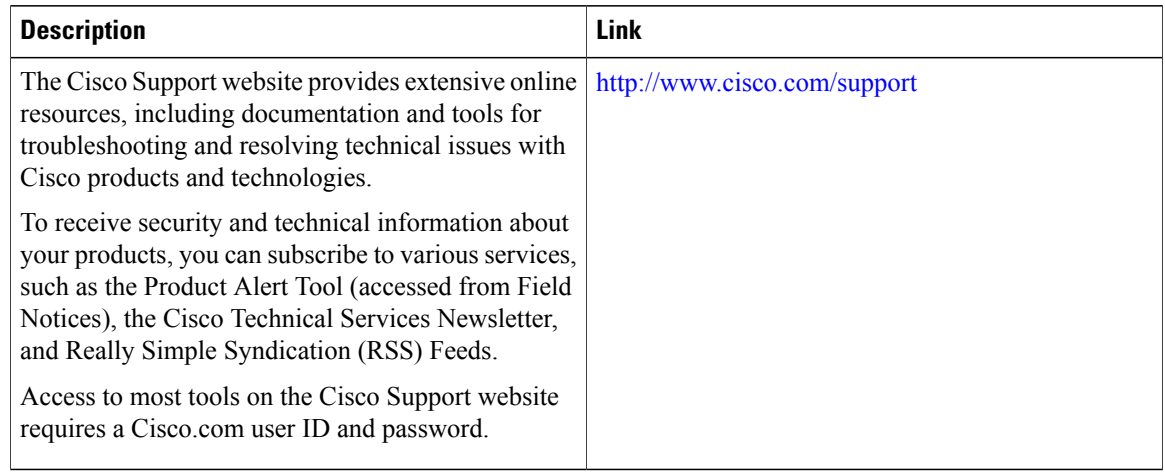

# <span id="page-9-0"></span>**Feature History for IP SLAs ICMP Echo Operations**

**Table 1: Feature History for IP SLAs ICMP Echo Operations**

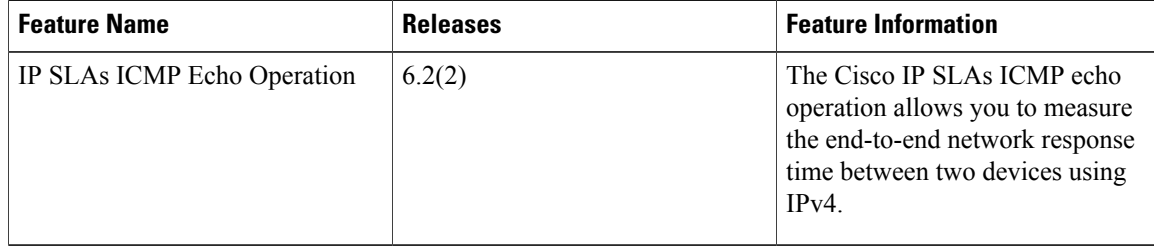